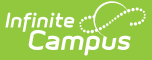

# **Scheduling Components (Idaho)**

Last Modified on 10/21/2024 8:21 am CDT

### Course [Information](http://kb.infinitecampus.com/#course-information-fields) Fields | Course [Section](http://kb.infinitecampus.com/#course-section-fields) Fields | [Section](http://kb.infinitecampus.com/#section-roster-batch-edit-fields) Roster Batch Edit Fields

#### **Tool Search:** Scheduling

The Course, Section, and Roster Batch Edit tabs all contain fields that are specific to the state of Idaho. These fields can be used for district-tracking purposes or these fields may directly affect state reporting. The information below further defines these state-specific fields to provide guidance in entering data.

See the core Course [Information](http://kb.infinitecampus.com/help/course-information1) and Section [Information](http://kb.infinitecampus.com/help/section-information-sections) articles for information on necessary tool rights, available Ad hoc fields, and guidance on adding and printing Course/Section information.

If your district uses Course Masters, the same fields display on the Course Master editor and Course editor.

The Course and Section editors have duplicate fields, e.g., Intended Grade Level. The Course editor fields apply to all of the Sections of the course and should be populated when all of the Sections are identical.

The Section editor fields only need to be populated if a particular section needs to report differently than the Course. Perhaps one section is for a particular group of students only and there are separate codes used for that group. In this situation, the field(s) should be populated at the Section level.

Reports use the values on the Section editor first, if populated; if not populated, the values from the Course editor report.

# **Course Information Fields**

#### [Course](http://kb.infinitecampus.com/#course-name) Name | [State](http://kb.infinitecampus.com/#state-code) Code | [Instructional](http://kb.infinitecampus.com/#instructional-setting) Setting

The Course Information editor contains information about courses attached to the selected calendar or school. Many of the Course fields are unique to the state of Idaho. These fields are further described below. All other fields in Course tab do not require unique, state-specific data. However, many of these fields are required and data entry in these fields is necessary.

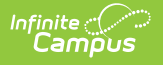

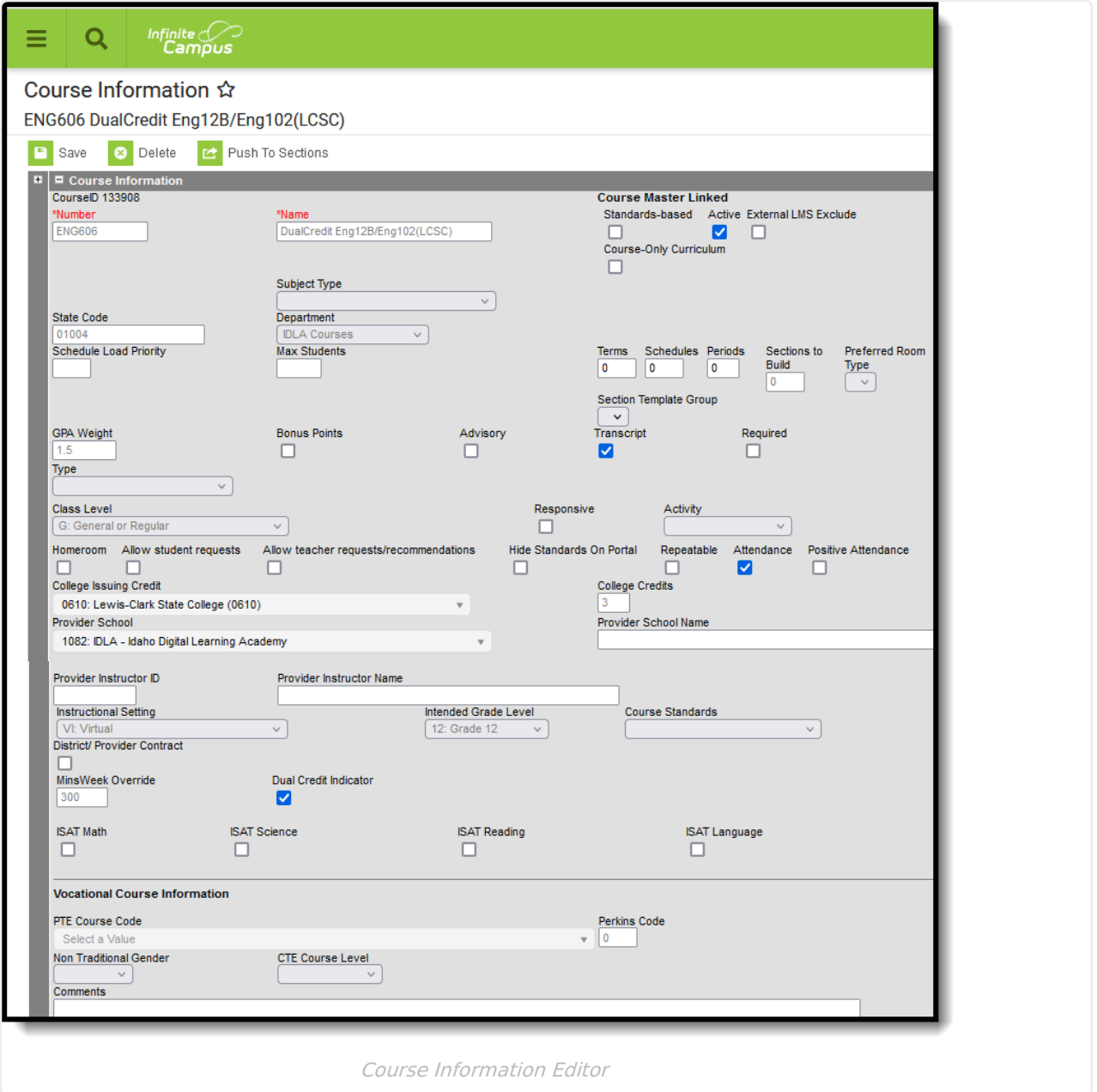

## **Course Name**

Reports the name of the course.

This value reports as part of the **Section Alias** value on the reports listed below, which is a concatenated value of the Course Name and the Section Number.

Click here to expand...

### **Database Location:**

Course.name

Section.number

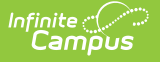

### **Ad hoc Inquiries:**

Course > Course Information > **courseInfo.courseName**

Course > Section Information >**sectionInfo.sectionNumber**

### **Reports:**

- Course Master [Schedule](http://kb.infinitecampus.com/help/course-master-schedule-isee-extracts-idaho) (ISEE Extracts)
- Student Course [Enrollment](http://kb.infinitecampus.com/help/student-course-enrollment-isee-extracts-idaho)
- Staff [Assignment](http://kb.infinitecampus.com/help/staff-assignment-isee-extracts-idaho)

## **State Code**

A coded value representing a state-level Course Group. Course Group State is defined as a statelevel coding structure used to group a number of local-level course descriptions by major subject areas (e.g., English/Language Arts, Mathematics, etc.) or to indicate individual-level courses.

A course MUST have a State Code in order to report on the Student Course Enrollment Extract.

When the State Code field is not populated, the course does not report on the Student Course Enrollment extract. This might be the practice for courses where attendance is not taken (in elementary AM/PM courses, for example) or in Homeroom courses where attendance is taken but districts do not want to report those courses on the extract.

▶ Click here to expand...

#### **Database Location:**

Course.stateCode

#### **Ad hoc Inquiries:**

Course > Course Information > **courseInfo.stateCode**

Course > Course Information > **courseInfo.courseMasterStateCode**

### **Reports:**

- Course Master [Schedule](http://kb.infinitecampus.com/help/course-master-schedule-isee-extracts-idaho) (ISEE Extracts)
- Student Course [Enrollment](http://kb.infinitecampus.com/help/student-course-enrollment-isee-extracts-idaho) (ISEE Extracts)
- CTS [Attendance](http://kb.infinitecampus.com/help/cts-attendance-tooling-idaho-cte-tooling) Tooling

## **Instructional Setting**

The typical instructional setting for this course or section. This field also displays on the Section editor.

### ▶ Click here to expand...

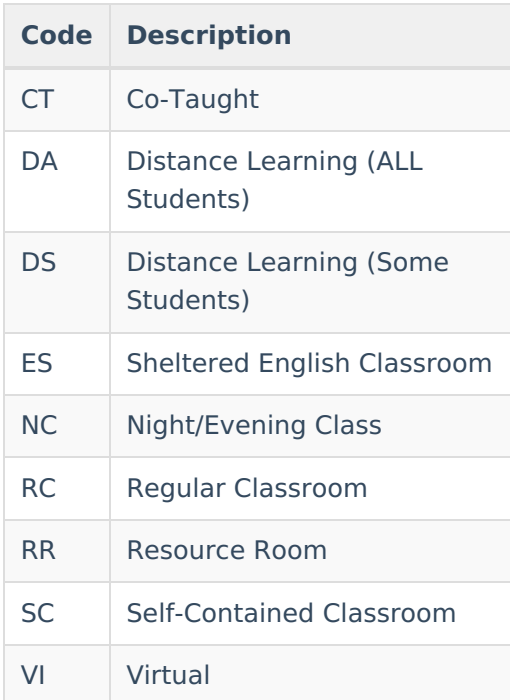

#### **Database Location:**

Course.instructionalSetting

Section.instructionalSetting

### **Ad hoc Inquiries:**

Course > Course Information > Custom Course > **customCourse.instructionalSetting**

Course > Section Information > **sectionInfo.instructionalSetting**

### **Reports:**

Course Master [Schedule](http://kb.infinitecampus.com/help/course-master-schedule-isee-extracts-idaho) (ISEE Extracts)

## **Intended Grade Level**

Indicates the intended grade level of the for students taking the selected course. This field also displays on the Section editor.

Click here to expand...

#### **Database Location:**

Course.intendedGrade

Section.intendedGrade

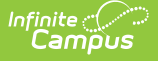

### **Ad hoc Inquiries:**

Course > Course Information > Custom Course > **customCourse.intendedGrade**

Course > Course Information > Custom Section > **customSection.intendedGrade**

**Reports:**

Course Master [Schedule](http://kb.infinitecampus.com/help/course-master-schedule-isee-extracts-idaho) (ISEE Extracts)

## **Provider School**

The institution providing instruction of a non-regular course (virtual or distance learning). This field also displays on the Section editor as Provider School Override.

▶ Click here to expand...

#### **Database Location:**

Course.providerSchool

Section.providerSchoolOverride

#### **Ad hoc Inquiries:**

Course > Course Information > **courseInfo.providerSchool**

Course > Section Information > **sectionInfo.providerSchoolOverride**

#### **Reports:**

Course Master [Schedule](http://kb.infinitecampus.com/help/course-master-schedule-isee-extracts-idaho) (ISEE Extracts)

## **Provider School Name Host School**

The institution providing instruction of a non-regular course (virtual or distance learning). This field is populated when the Provider School field selection is 9999 or 0999. This field also displays on the Section editor as Provider School Name Override.

#### Click here to expand...

#### **Database Location:**

Course.providerSchoolName

Section.providerSchoolNameOverride

#### **Ad hoc Inquiries:**

Course > Course Information > **courseInfo.providerSchoolName**

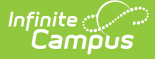

Course > Section Information > **sectionInfo.providerSchoolNameOverride**

### **Reports:**

- Course Master [Schedule](http://kb.infinitecampus.com/help/course-master-schedule-isee-extracts-idaho) (ISEE Extracts)
- CTS Attendance Schooling

## **Provider Instructor**

Lists the state identification number of the staff person leading the online course. This staff person is NOT employed by the district. This field also displays on the Section editor as Provider Instructor ID Override.

Click here to expand...

**Database Location:**

Course.providerID

Section.providerIDOverride

**Ad hoc Inquiries:**

Course > Course Information > **courseInfo.providerID**

Course > Section Information > **sectionInfo.providerIDOverride**

#### **Reports:**

Course Master [Schedule](http://kb.infinitecampus.com/help/course-master-schedule-isee-extracts-idaho) (ISEE Extracts)

## **Provider Instructor Name**

Lists the name of the staff person leading the online course. This staff person is NOT employed by the district. This field also displays on the Section editor as Provider Instructor Name Override.

▶ Click here to expand...

#### **Database Location:**

Course.providerDisplay

Section.providerDisplayOverride

### **Ad hoc Inquiries:**

Course > Course Information > **courseInfo.providerDisplay**

Course > Section Information > **sectionInfo.providerDisplayOverride**

#### **Reports:**

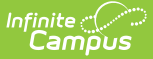

Course Master [Schedule](http://kb.infinitecampus.com/help/course-master-schedule-isee-extracts-idaho) (ISEE Extracts)

## **Dual Credit Indicator**

Indicates the student may receive both high school and college credit for successful completion of the course. Additional Dual Credit [checkboxes](http://kb.infinitecampus.com/help/walk-in-scheduler) exist on the [Roster](http://kb.infinitecampus.com/help/roster-batch-edit) Batch Edit tool and the Walk-In Scheduler, which are also used in report logic.

Click here to expand...

### **Database Location:**

Course.dualCredit

**Ad hoc Inquiries:**

Course > Course Information > Custom Course > **customCourse.dualCredit**

#### **Reports:**

Student Course [Enrollment](http://kb.infinitecampus.com/help/student-course-enrollment-isee-extracts-idaho)

## **College Credits**

Indicates the number of post-secondary credits assigned to the course.

Click here to expand...

### **Database Location:**

Course.collegeCourseCredit

#### **Ad hoc Inquiries:**

Course > Course Information > Custom Course > **customCourse.collegeCourseCredit**

**Reports:**

Student Course [Enrollment](http://kb.infinitecampus.com/help/student-course-enrollment-isee-extracts-idaho)

## **ISAT Math**

Indicates the course is qualified for students scheduled into its course section(s) to take the Idaho State Assessment Test in Math.

▶ Click here to expand...

### **Database Location:**

Course.isatMath

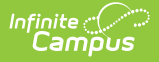

## **Ad hoc Inquiries:**

Course > Course Information > Custom Course > **customCourse.isatMath**

### **Reports:**

Not reported

## **ISAT Science**

Indicates the course is qualified for students scheduled into its course section(s) to take the Idaho State Assessment Test in Science.

Click here to expand...

**Database Location:**

Course.isatScience

**Ad hoc Inquiries:**

Course > Course Information > Custom Course > **customCourse.isatScience**

**Reports:**

Not reported

## **ISAT Reading**

Indicates the course is qualified for students scheduled into its course section(s) to take the Idaho State Assessment Test in Reading.

Click here to expand...

#### **Database Location:**

Course.isatReading

**Ad hoc Inquiries:**

Course > Course Information > Custom Course > **customCourse.isatReading**

**Reports:**

Not reported

## **ISAT Language**

Indicates the course is qualified for students scheduled into its course section(s) to take the Idaho State Assessment Test in Language.

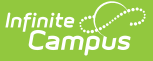

▶ Click here to expand...

### **Database Location:**

Course.isatLanguage

**Ad hoc Inquiries:**

Course > Course Information > Custom Course > **customCourse.isatLanguage**

### **Reports:**

Not reported

# **Course Section Fields**

### Section [Number](http://kb.infinitecampus.com/#section-number) | [Course](http://kb.infinitecampus.com/#course-type) Type

The Course Sections tool lists all sections for the selected course and basic identifying information about that section - the assigned primary teacher, where the section meets, in what term and for what period, and how many students are in each section. Click the **Edit** link to display information about that section.

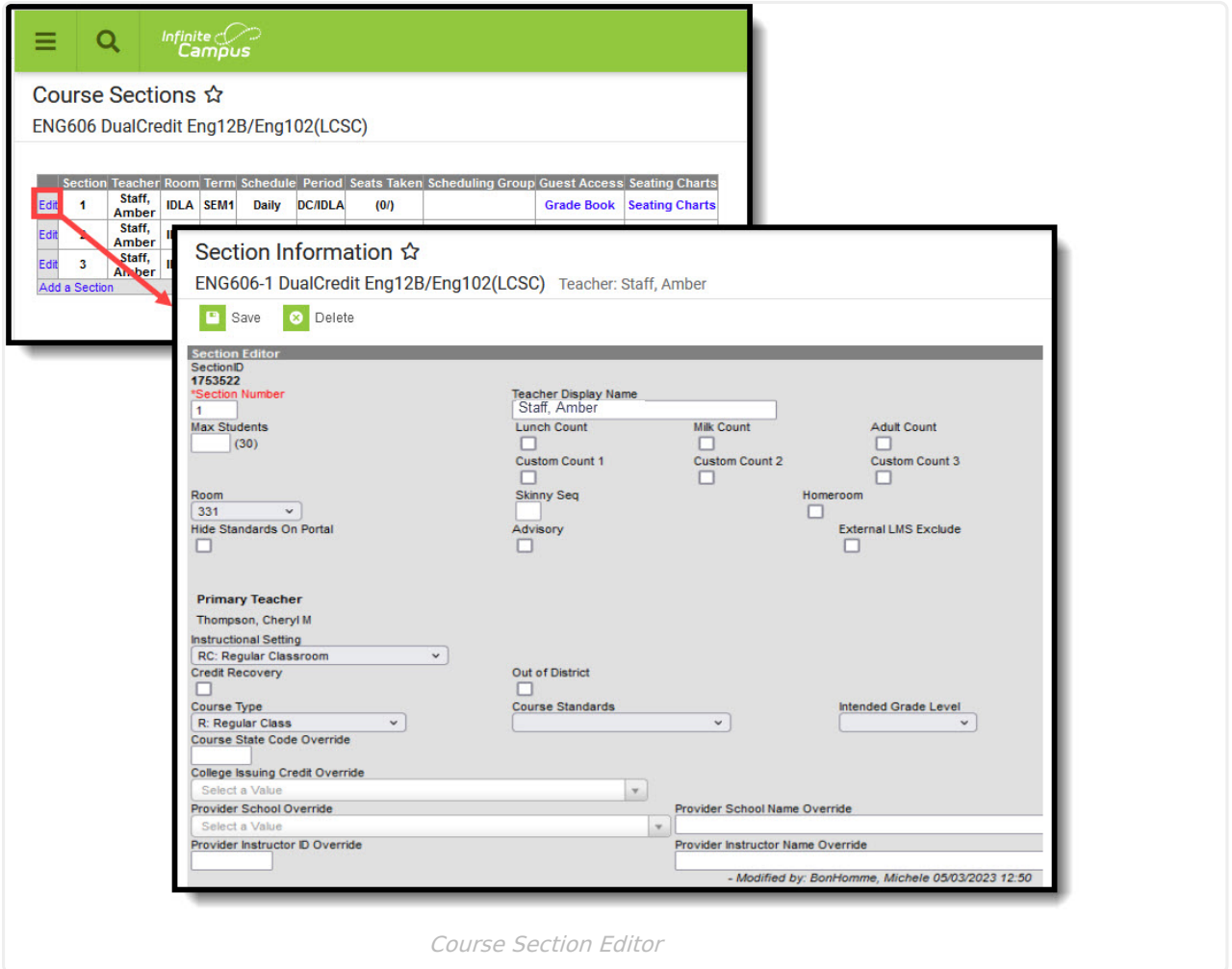

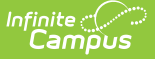

## **Section Number**

Reports the number of the Course Section.

This value reports as part of the **Section Alias** value on the reports listed below, which is a concatenated value of the Course Name and the Section Number.

▶ Click here to expand...

**Database Location:**

Course.name

Section.number

### **Ad hoc Inquiries:**

Course > Course Information > **courseInfo.courseName**

Course > Section Information >**sectionInfo.sectionNumber**

#### **Reports:**

- Course Master [Schedule](http://kb.infinitecampus.com/help/course-master-schedule-isee-extracts-idaho) (ISEE Extracts)
- Student Course [Enrollment](http://kb.infinitecampus.com/help/student-course-enrollment-isee-extracts-idaho)
- Staff [Assignment](http://kb.infinitecampus.com/help/staff-assignment-isee-extracts-idaho)

## **Course Type**

Indicates the structure and environment of the course - how student work is expected to be completed and the student's interaction with a teacher or other certificated staff person.

Click here to expand...

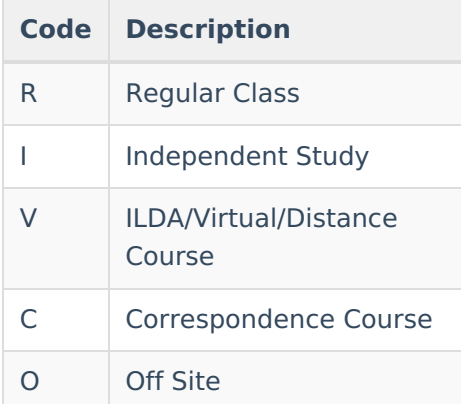

### **Database Location:**

Section.courseType

#### **Ad hoc Inquiries:**

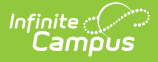

Course > Course Information > Section Information > Custom Section > **customSection.courseType**

#### **Reports:**

- Course Master [Schedule](http://kb.infinitecampus.com/help/course-master-schedule-isee-extracts-idaho)
- CTS [Attendance](http://kb.infinitecampus.com/help/cts-attendance-tooling-idaho-cte-tooling) Tooling

## **Course State Code Override**

If this field contains a value (alphanumeric), the text entered in the field is reported instead of the State Course Code.

▶ Click here to expand...

**Database Location:**

section.stateCode

### **Ad hoc Inquiries:**

Course > Course Information > Section Information > section.stateCode

### **Reports:**

- Course Master [Schedule](http://kb.infinitecampus.com/help/course-master-schedule-isee-extracts-idaho) (ISEE Extracts)
- Student Course [Enrollment](http://kb.infinitecampus.com/help/student-course-enrollment-isee-extracts-idaho)

## **Credit Recovery**

Identifies a section as credit recovery where student enroll in an attempt to receive credit for a previously failed or incomplete course credit.

▶ Click here to expand...

## **Database Location:**

Section.creditRecovery

**Ad hoc Inquiries:**

Course > Course Information > Section Information > **sectionInfo.creditRecovery**

**Reports:**

Student Course [Enrollment](http://kb.infinitecampus.com/help/student-course-enrollment-isee-extracts-idaho)

# **Section Roster Batch Edit Fields**

[Start](http://kb.infinitecampus.com/#start-date) Date | End [Date](http://kb.infinitecampus.com/#end-date) | Exit [Reason](http://kb.infinitecampus.com/#exit-reason)

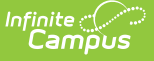

The Roster Batch Edit tool provides a way to mass update the existing roster for the selected course section. A school administrator or counselor can change the existing roster for the section, determining the credit the student receives for the course and whether or not the student will need to repeat the course.

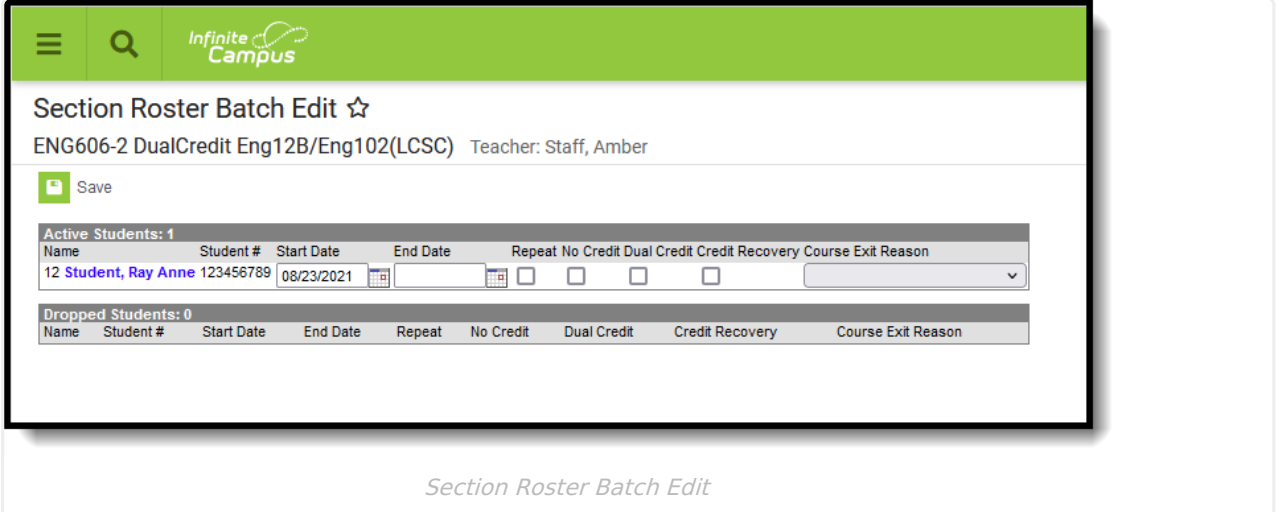

## **Start Date**

Lists the first date the student was scheduled into the course section. This is the same date that displays on the Walk-In Scheduler. This field may be blank if the student was enrolled in the section on the first day of the term.

Click here to expand...

**Database Location:**

Roster.startDate

**Ad hoc Inquiries:**

Not available

**Reports:**

Student Course [Enrollment](http://kb.infinitecampus.com/help/student-course-enrollment-isee-extracts-idaho)

## **End Date**

Lists the last date the student was scheduled into the course section. This is the same date that displays on the Walk-In Scheduler. This field may be blank if the student was enrolled in the section for the entire term.

▶ Click here to expand...

**Database Location:**

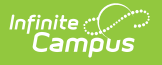

Roster.endDate

**Ad hoc Inquiries:**

Not available

**Reports:**

Student Course [Enrollment](http://kb.infinitecampus.com/help/student-course-enrollment-isee-extracts-idaho)

## **Exit Reason**

The reason the student exited the Course Section. Logic for each option as reported on the Student Course Enrollment Extract is included below.

Click here to expand...

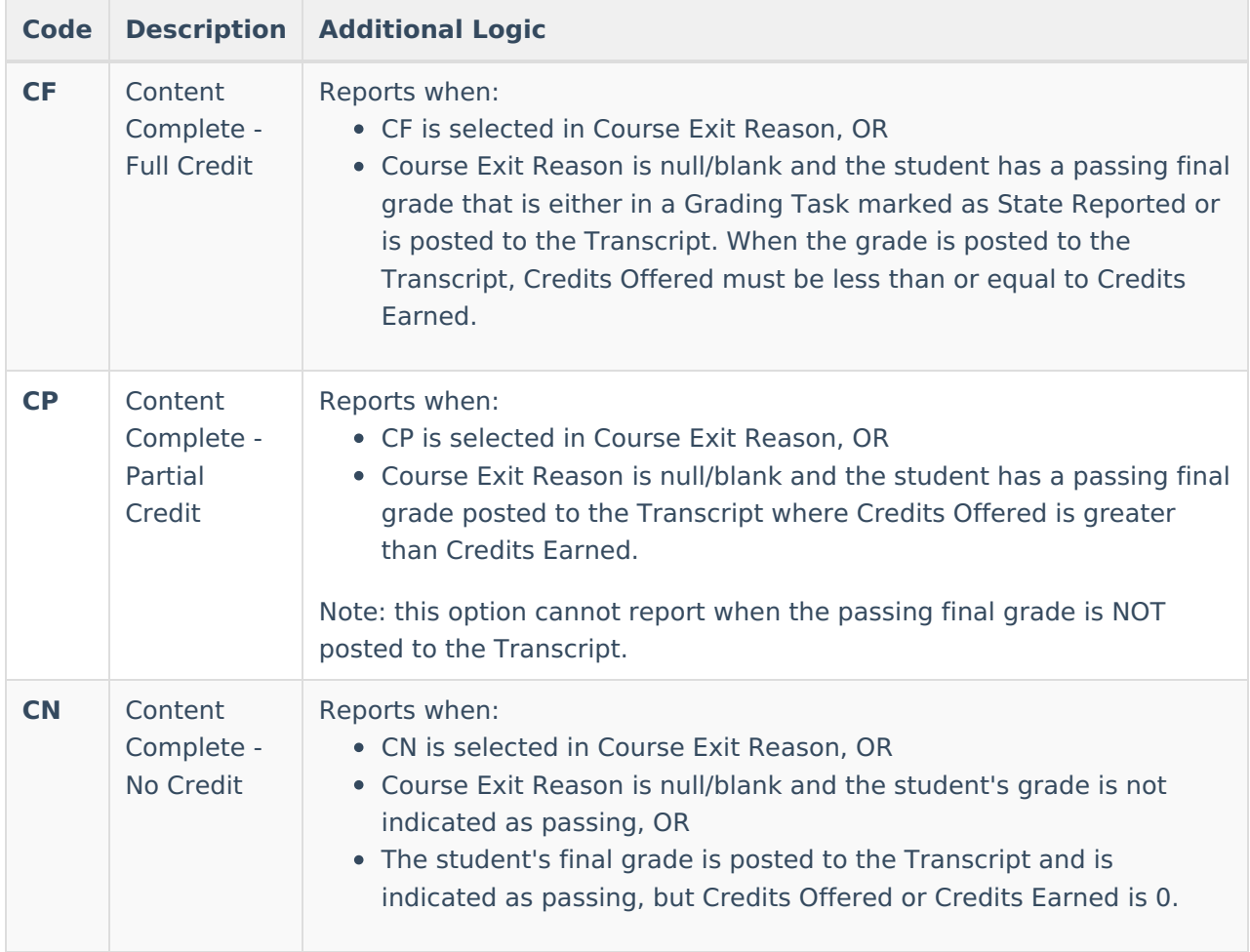

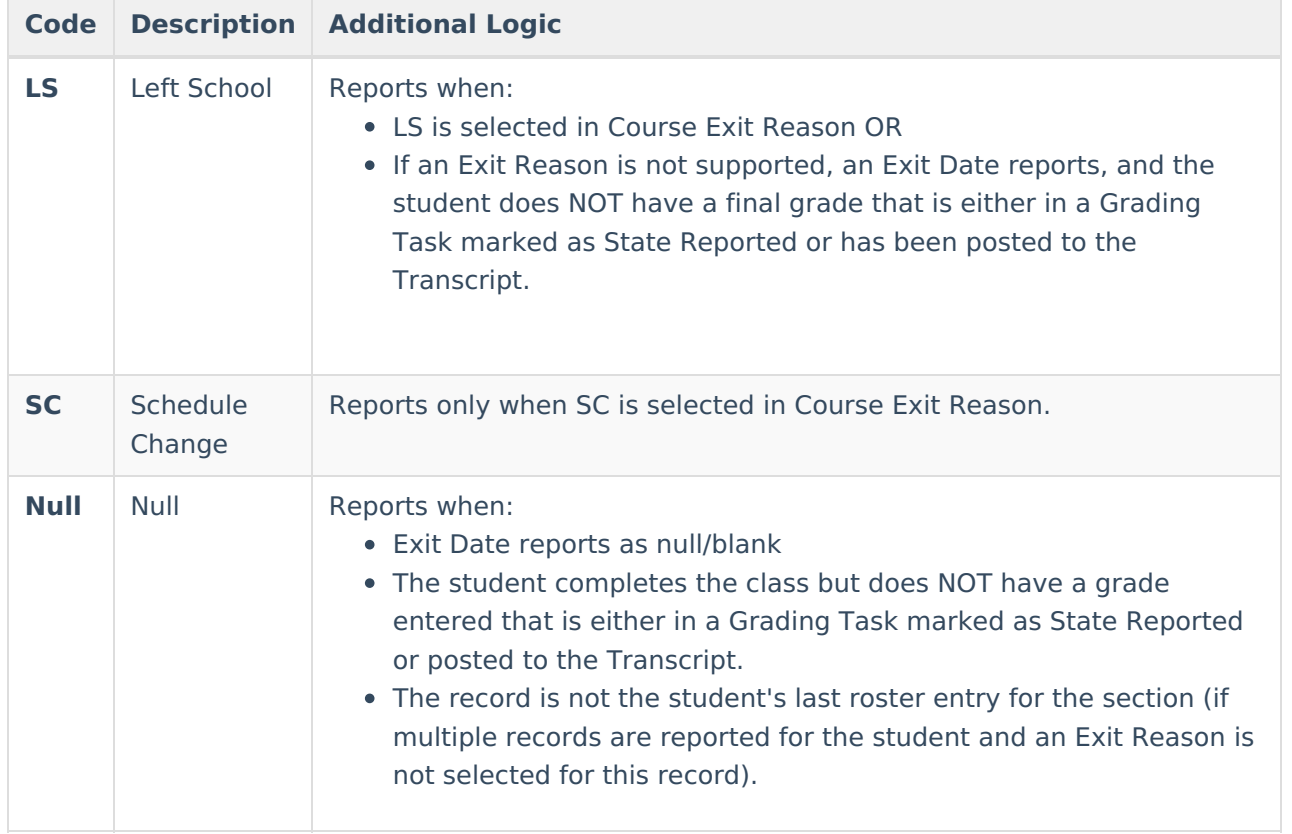

### **Database Location:**

Roster.exitReason

**Ad hoc Inquiries:**

Not available

### **Reports:**

Student Course [Enrollment](http://kb.infinitecampus.com/help/student-course-enrollment-isee-extracts-idaho)

## **Credit Recovery**

Identifies students who have re-enrolled in the Course Section in an attempt to receive credit for a previously failed or incomplete course credit.

Click here to expand...

### **Database Location:**

Roster.creditRecovery

### **Ad hoc Inquiries:**

Not available

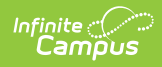

## **Reports:**

Student Course [Enrollment](http://kb.infinitecampus.com/help/student-course-enrollment-isee-extracts-idaho)